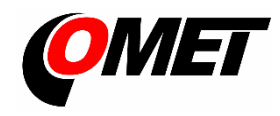

#### **POPIS A POUŽITÍ**

**Snímače řady Wx7xx** jsou určeny k měření teploty, relativní vlhkosti vzduchu, barometrického tlaku a k měření koncentrace CO<sup>2</sup> ve vzduchu. Komunikace se snímačem probíhá pomocí bezdrátové WiFi sítě. Přístroj dokáže zasílat měřené hodnoty do online portálu COMET Cloud nebo COMET Database. Dále pak poskytovat měřené hodnoty přes www rozhraní a protokoly Modbus TCP, JSON a XML. Přístroj kontinuálně vyhodnocuje alarmové meze měřených hodnot a v případě jejich překročení může odeslat e-mail či informovat pomocí akustické nebo optické signalizace. Měřené hodnoty a stavy alarmů jsou zobrazovány na LCD displeji.

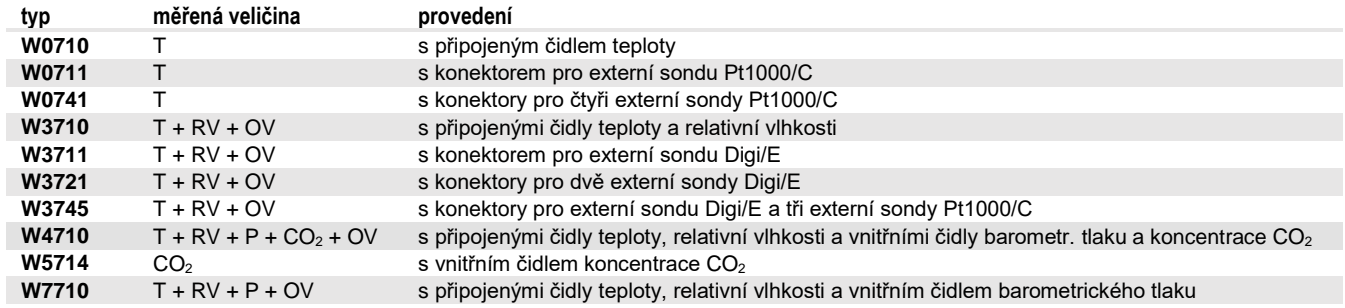

T...teplota, RV...relativní vlhkost, P...barometrický tlak, CO<sub>2</sub> ... koncentrace CO<sub>2</sub> ve vzduchu

OV…odvozené veličiny (rosný bod, absolutní a specifická vlhkost, směšovací poměr, specifická entalpie, humidex)

## **MONTÁŽ PŘÍSTROJE A JEHO PŘIPOJENÍ**

**Přístroj upevněte** pomocí dvou šroubů přímo na stěnu nebo jej vložte do uzamykatelného držáku LP100 (volitelné příslušenství). Snímač je určen pro pevnou instalaci. Přístroj, sondy a kabely umístěte mimo dosah zdrojů elektromagnetického rušení.

- přístroje instalujte vždy svisle anténou směrem vzhůru do míst s dostatečnou kvalitou WiFi signálu (prověřte např. pomocí mobilního telefonu s podporou WiFi). Dbejte na to, aby vlastnosti okolního prostředí odpovídaly provozním podmínkám.
- připojte sondy. Maximální délka kabelu Digi/E sond je 15 m, doporučená délka kabelu sond Pt1000/C je do 15 m (max. 30 m).
- připojte dodávaný zdroj napájení do síťové zásuvky (připojeno kabelem do USB-C konektoru v přístroji).

### **NASTAVENÍ PŘÍSTROJE**

Pro využití funkcí přístroje je nezbytné provést jeho prvotní nastavení. To je možné realizovat bezdrátově pomocí integrovaného přístupového bodu nebo přes USB kabel. Postup nastavení pomocí integrovaného přístupového bodu:

- nově zakoupený přístroj je nastaven do režimu přístupového bodu. To je signalizováno symbolem **AP** na LCD displeji. Pokud není symbol zobrazen nebo je zobrazen symbol **CL**, přepněte režim přístroje pomocí tlačítek (viz kapitola "Ovládání tlačítky").
- zapněte ve vašem počítači či mobilním telefonu WiFi a připojte se k přístupovému bodu **WiFiSensor\_xxxxxxxx**. Pokud je použit mobilní telefon, je doporučeno deaktivovat datové připojení.
- otevřete web prohlížeč a zadejte adresu **[http://192.168.3.1](http://192.168.3.1/)** nebo **[www.wifisensor.net](http://www.wifisensor.net/)**
- stiskem tlačítka na úvodní stránce přístroje přejděte do nastavení přístroje. V prvním kroku zvolte **Network (Síť) - Wifi client (Wifi klient) - Scan (Vyhledání)** a zadejte SSID a heslo vaší WiFi sítě.
- aktivujte připojení do COMET Cloudu v položce **Cloud - Cloud mode (Mód Cloud připojení)** a zvolte mód COMET Cloud. Registrační karta pro přidání snímače do online portálu COMET Cloud je součástí balení přístroje.
- v položce **Channels (Kanály)** můžete provést nastavení alarmových limitů
- po provedení všech změn je nutné **uložit nastavení,** čímž dojde k zplatnění všech provedených změn. Po zadání SSID a uložení změn je zobrazen symbol **CL** na LCD displeji.

### **OVLÁDÁNÍ TLAČÍTKY**

- **přepnutí módu klient (CL) / přístupový bod (AP) -** stiskněte tlačítko MODE po dobu delší než 3 s a poté proveďte potvrzení stiskem tlačítka SET
- **zobrazení aktuální IP adresy WiFi snímače -** krátký stisk tlačítka MODE

**Snímače nevyžadují žádnou zvláštní obsluhu a údržbu**. Doporučujeme pravidelně ověřovat přesnost měření kalibrací.

**UPOZORNĚNÍ** - před uvedením přístroje do provozu si pozorně přečtěte **Bezpečnostní pokyny pro snímače řady Wx7xx** a v průběhu jeho používání je dodržujte

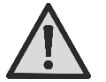

- přístroje obsahují elektronické díly, musí být likvidovány podle místních a aktuálně platných zákonných podmínek
- pro **doplnění informaci** uvedených v tomto návodu použijte podrobných manuálů a dalších dokumentů, které jsou k dispozici v sekci "Ke stažení" u konkrétního přístroje na [www.cometsystem.cz](http://www.cometsystem.cz/)

# Technické parametry

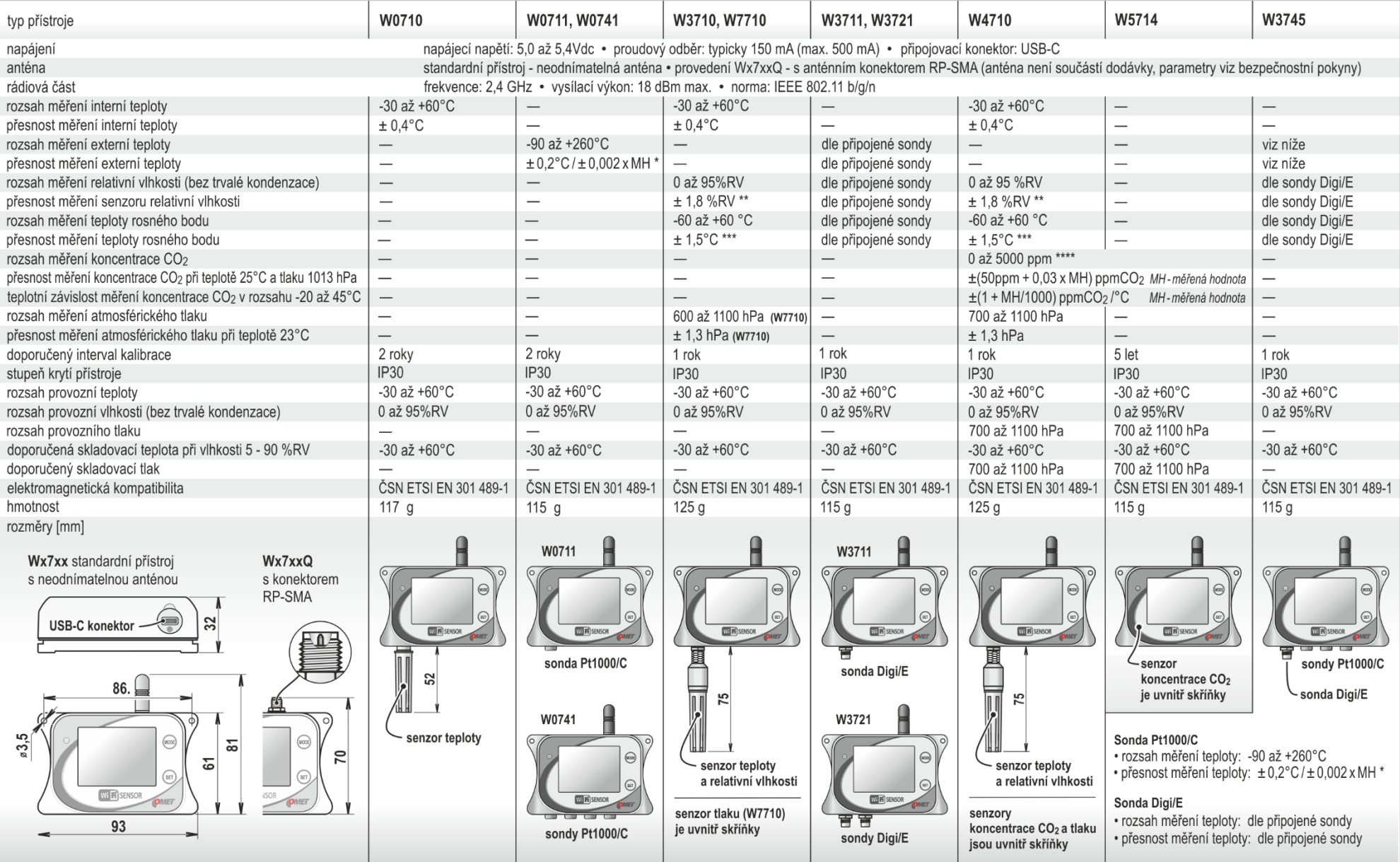

\* přesnost přístroje bez sondy v rozsahu -90 až +100 °C je ±0,2 °C, přesnost přístroje bez sondy v rozsahu +100 až +260 °C je ±0,002 x MH (MH ... měřená hodnota ve °C)<br>\*\* při teplotě 23 °C v rozsahu 0 až 90 %RV (hystereze

\*\*\* při okolní teplotě T < 25°C a relativní vlhkosti RV > 30 % (podrobně viz grafy v manuálu)<br>\*\*\*\* za příplatek lze změnit rozsah na 0 až 10 000 ppm